# tp://business.library.emory.edu

# Goizueta Business Library

Creating Bridges to Knowledge

## **Advanced Google**

*Don't limit your searches to just a few keywords. Try the following tips and advanced features to improve the odds of good results*

### **Advanced Google Search Features**

**SYNONYMS (~) –** Place **~** in front of search terms to retrieve words with similar meaning.

**EXAMPLES:**

**~energy – retrieves energy, oil, gas ~environment – retrieves green, climate, nature, carbon, earth**

**PHRASES ("")** – Place phrases in quotes. **EXAMPLE: "foreign direct investment"**

**SITE SEARCHES -** Think about where information "lives" and target specific URLs, organizations or domains.

**site:** For example, census data comes from .gov web sites; look for academic information in .edu domains and association industry facts in .org.

### **EXAMPLES:**

~unemployment ~china site:cn (or site:gov.cn to limit to Chinese government sites) ~china "global warming" site:org

TIP: To locate a country's domain (e.g. china=cn), go to: <http://www.domainit.com/domains/country-domains.mhtml>

**inurl:** Keyword occurs anywhere in the URL; very useful when you know the web site you want to search but do not know the exact URL.

### **EXAMPLE:**

~asia "global warming" inurl:pew – retrieves documents that discuss global warming in asia drawn from the Pew Charitable Trusts web site or other sites posting Pew content. More applications for inurl:

- Search blogs (inurl:blogs)
- Search forum discussions (inurl:forum)
- Restrict search to recently updated sites (inurl:2010), which lists only links published in 2010)

### **AVOIDING CERTAIN URLs (-)**

You have the power to make sure that specific sites are not included in your search results. **EXAMPLE:** "global warming" –inurl:wikipedia - will return results from any web sites except wikipedia

**FILE TYPES (filetype:) –** Think creatively about the format in which certain information might be found and build that into your search strategy.

For example, financial data are often found in .xls or .cvs; presentations in .ppt; whitepapers in .pdf. You can also search for: doc, rtf. Add filetype: to the end of your search: **EXAMPLE:** ~ethanol ~energy filetype:pdf

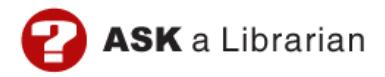

**FINDING RELATED SITES (related:)** – Locate other sites that include similar

information.

**EXAMPLE:** related:www.eia.doe.gov – Retrieves other sites containing energy-related information and data

**NUMBER RANGES (..) –** Search for a range of numbers or dates by placing .. between them.

### **EXAMPLES:**

2000..2005 - retrieves 2000, 2001, 2002, 2003, 2004, or 2005.

..31 - searches for numbers/dates less than 31

31.. - searches for numbers/dates greater than 31.

~asia "global warming" ~impact ~health 2005..2007

### **Google Scholar**

- Subset of Google.
- Includes: peer-reviewed papers, books, theses, abstracts, some popular sources.
- Order in which results are returned:
	- o Ranked by number of times cited; this can result in viewing oldest articles first
		- To view articles from most recent 5 years click Recent Articles link
- Click Full Text@Emory links next to title to access document from Emory's **libraries** 
	- o To view availability at other libraries, click Scholar Preferences>Library Links
- Advanced search features
	- o You can use all the advanced search features available for Google
	- o When you know the title/author:<br>intitle:"how information gi
		- intitle:"how information gives you competitive advantage" author:porter
	- o Advanced Scholar Search template additionally allows you to limit search by Publication Name and Publication Date, neither of which you can do as preciously using the advanced search features in the basic search box

### **Handy Google Shortcuts**

*Use Google's search box to quickly retrieve frequently requested information.*

### **Definitions, Thesaurus, Encyclopedia Lookups**

• define: "Kyoto protocol"